**HIGHER QUALITY BETTER SERVICE**

# **CERTTREE**

## QUESTION & ANSWER

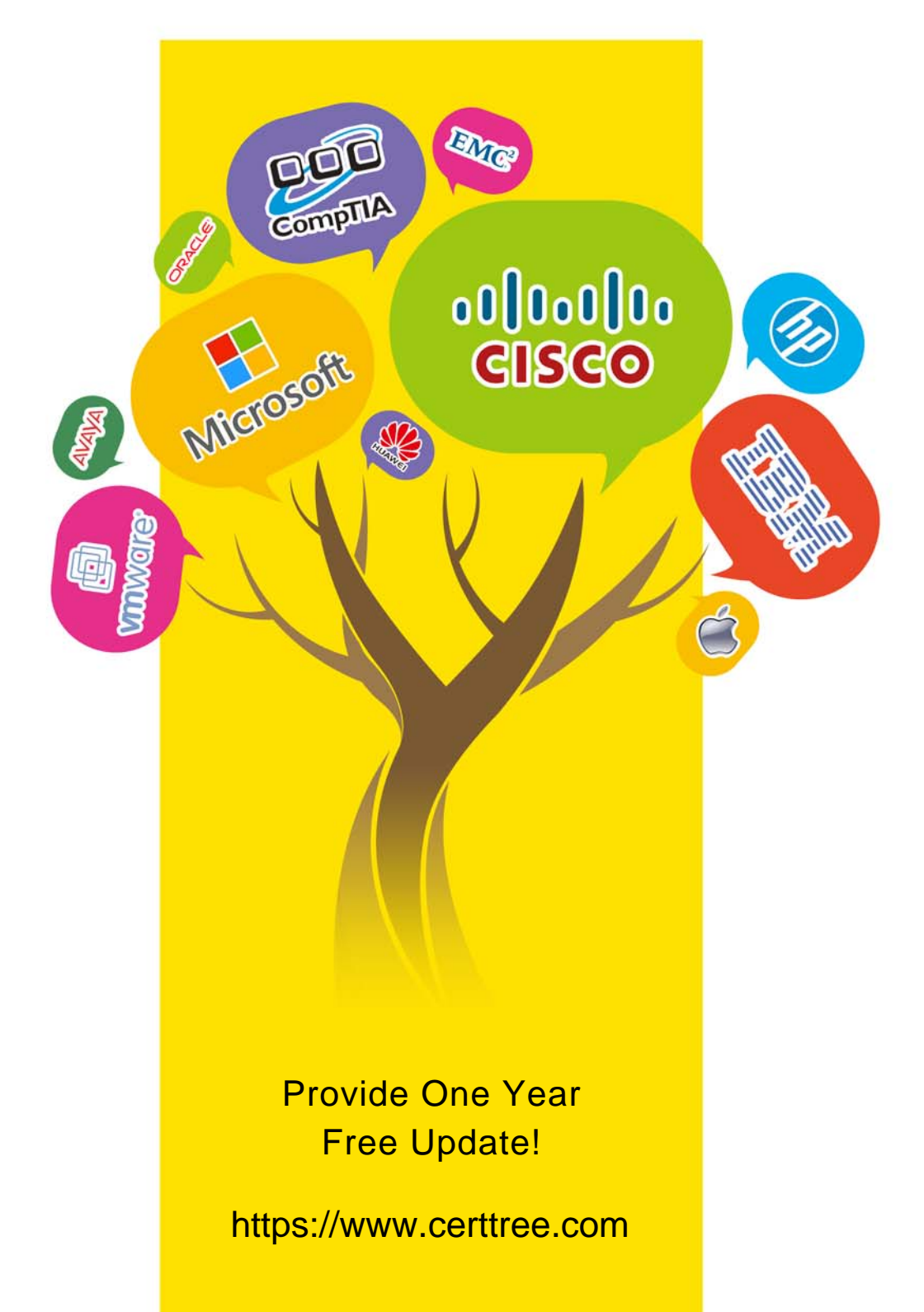

## **Exam** : **70-767**

#### **Title** : Implementing a SQL Data **Warehouse**

## **Version** : DEMO

1.Note: This question is part of a series of questions that present the same scenario. Each question in the series contains a unique solution that might meet the stated goals. Some question sets might have more than one correct solution, while others might not have a correct solution.

After you answer a question in this sections, you will NOT be able to return to it. As a result, these questions will not appear in the review screen.

You have a Microsoft Azure SQL Data Warehouse instance that must be available six months a day for reporting.

You need to pause the compute resources when the instance is not being used.

Solution: You use SQL Server Configuration Manager.

Does the solution meet the goal?

A. Yes

B. No

#### **Answer:** B

#### **Explanation:**

To pause a SQL Data Warehouse database, use any of these individual methods.

Pause compute with Azure portal

Pause compute with PowerShell

Pause compute with REST APIs

References:

https://docs.microsoft.com/en-us/azure/sql-data-warehouse/sql-data-warehouse-manage-compute-overv iew

2.Note: This question is part of a series of questions that present the same scenario. Each question in the series contains a unique solution that might meet the stated goals. Some question sets might have more than one correct solution, while others might not have a correct solution.

After you answer a question in this sections, you will NOT be able to return to it. As a result, these questions will not appear in the review screen.

You have a Microsoft Azure SQL Data Warehouse instance that must be available six months a day for reporting.

You need to pause the compute resources when the instance is not being used.

Solution: You use the Azure portal.

Does the solution meet the goal?

A. Yes

B. No **Answer:** A

#### **Explanation:**

To pause a SQL Data Warehouse database, use any of these individual methods.

Pause compute with Azure portal

Pause compute with PowerShell

Pause compute with REST APIs

Note: To pause a database:

1. Open the Azure portal and open your database. Notice that the Status is Online.

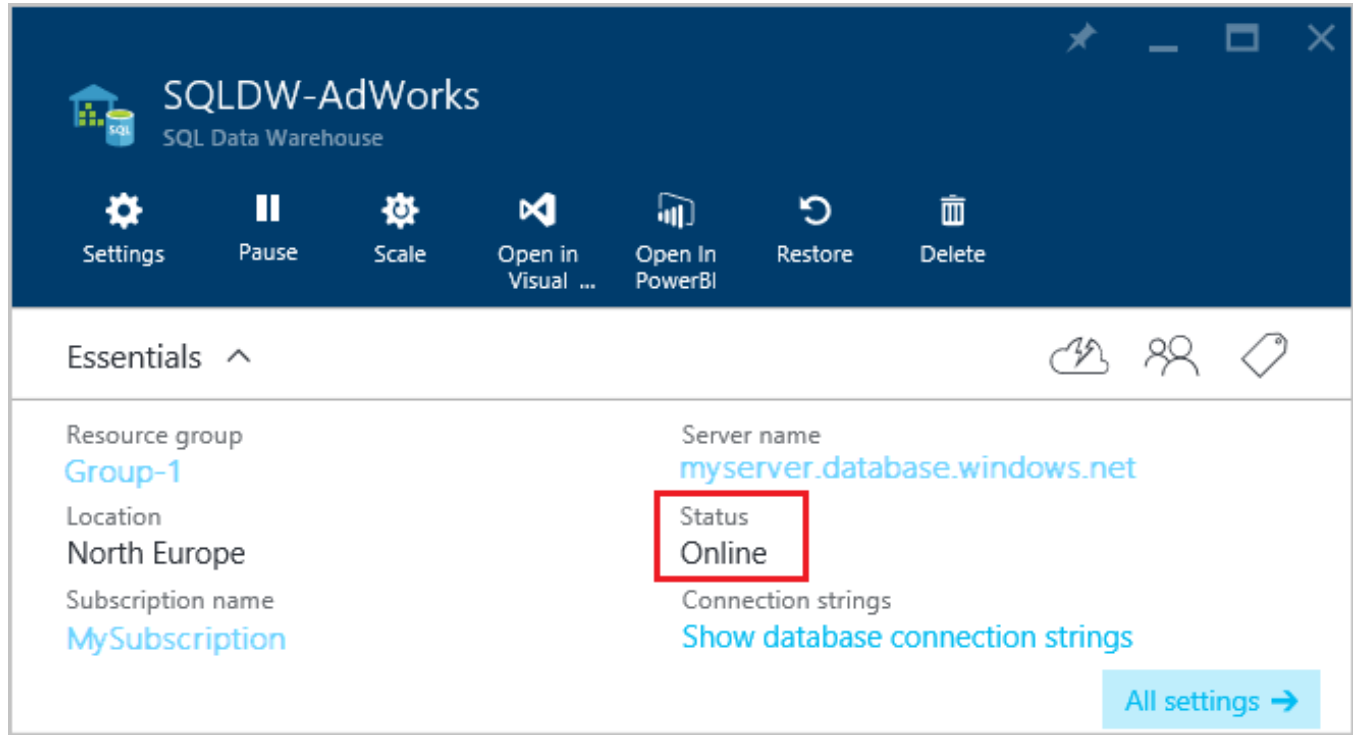

2. To suspend compute and memory resources, click Pause, and then a confirmation message appears. Click yes to confirm or no to cancel.

References:

https://docs.microsoft.com/en-us/azure/sql-data-warehouse/sql-data-warehouse-manage-compute-overv iew

https://docs.microsoft.com/en-us/azure/sql-data-warehouse/sql-data-warehouse-manage-compute-portal #pause-compute-bk

3.Note: This question is part of a series of questions that present the same scenario. Each question in the series contains a unique solution that might meet the stated goals. Some question sets might have more than one correct solution, while others might not have a correct solution.

After you answer a question in this sections, you will NOT be able to return to it. As a result, these questions will not appear in the review screen.

You have a Microsoft Azure SQL Data Warehouse instance that must be available six months a day for reporting.

You need to pause the compute resources when the instance is not being used.

Solution: You use SQL Server Management Studio (SSMS).

Does the solution meet the goal?

A. Yes

B. No

#### **Answer:** B

#### **Explanation:**

To pause a SQL Data Warehouse database, use any of these individual methods.

Pause compute with Azure portal

Pause compute with PowerShell

Pause compute with REST APIs

#### References:

https://docs.microsoft.com/en-us/azure/sql-data-warehouse/sql-data-warehouse-manage-compute-overv iew

4.Note: This question is part of a series of questions that present the same scenario. Each question in the series contains a unique solution that might meet the stated goals. Some question sets might have more than one correct solution, while others might not have a correct solution.

After you answer a question in this sections, you will NOT be able to return to it. As a result, these questions will not appear in the review screen.

You have a data warehouse that stores information about products, sales, and orders for a manufacturing company. The instance contains a database that has two tables named SalesOrderHeader and SalesOrderDetail. SalesOrderHeader has 500,000 rows and SalesOrderDetail has 3,000,000 rows. Users report performance degradation when they run the following stored procedure:

```
CREATE PROCEDURE Sales. GetRecentSales (@date datetime)
AS BEGIN
     IF @date is NULL
     SET @date = DATEADD(MONTH, -3, (SELECT MAX(ORDERDATE) FROM Sales.SalesOrderHeader))
     SELECT * FROM Sales.SalesOrderHeader h, Sales.SalesOrderDetail d
    WHERE h.SalesOrderID = d.SalesOrderID
    AND h. OrderDate > @date
END
```
You need to optimize performance. Solution: You run the following Transact-SQL statement:

```
CREATE STATISTICS Statl
On Sales.SalesOrderHeader (OrderDate)
WITH SAMPLE 100 ROWS
```
Does the solution meet the goal?

A. Yes B. No **Answer:** B **Explanation:** 100 out of 500,000 rows is a too small sample size.

References:

https://docs.microsoft.com/en-us/azure/sql-data-warehouse/sql-data-warehouse-tables-statistics

5.Note: This question is part of a series of questions that present the same scenario. Each question in the series contains a unique solution that might meet the stated goals. Some question sets might have more than one correct solution, while others might not have a correct solution.

After you answer a question in this sections, you will NOT be able to return to it. As a result, these questions will not appear in the review screen.

You have a data warehouse that stores information about products, sales, and orders for a manufacturing company. The instance contains a database that has two tables named SalesOrderHeader and

SalesOrderDetail. SalesOrderHeader has 500,000 rows and SalesOrderDetail has 3,000,000 rows. Users report performance degradation when they run the following stored procedure:

```
CREATE PROCEDURE Sales. GetRecentSales (@date datetime)
AS BEGIN
     IF @date is NULL
     SET @date = DATEADD (MONTH, -3, (SELECT MAX(ORDERDATE) FROM Sales.SalesOrderHeader))
     SELECT * FROM Sales. Sales OrderHeader h, Sales. Sales OrderDetail d
     WHERE h.SalesOrderID = d.SalesOrderID
     AND h. OrderDate > @date
END
```
You need to optimize performance. Solution: You run the following Transact-SQL statement:

CREATE STATISTICS Statl On Sales.SalesOrderHeader (OrderDate) WITH SAMPLE 0 PERCENT

Does the solution meet the goal?

A. Yes

B. No

**Answer:** B

**Explanation:**

Microsoft recommend against specifying 0 PERCENT or 0 ROWS in a CREATE STATISTICS..WITH SAMPLE statement. When 0 PERCENT or ROWS is specified, the statistics object is created but does not contain statistics data.

References: https://docs.microsoft.com/en-us/sql/t-sql/statements/create-statistics-transact-sql